# Renewal opportunity

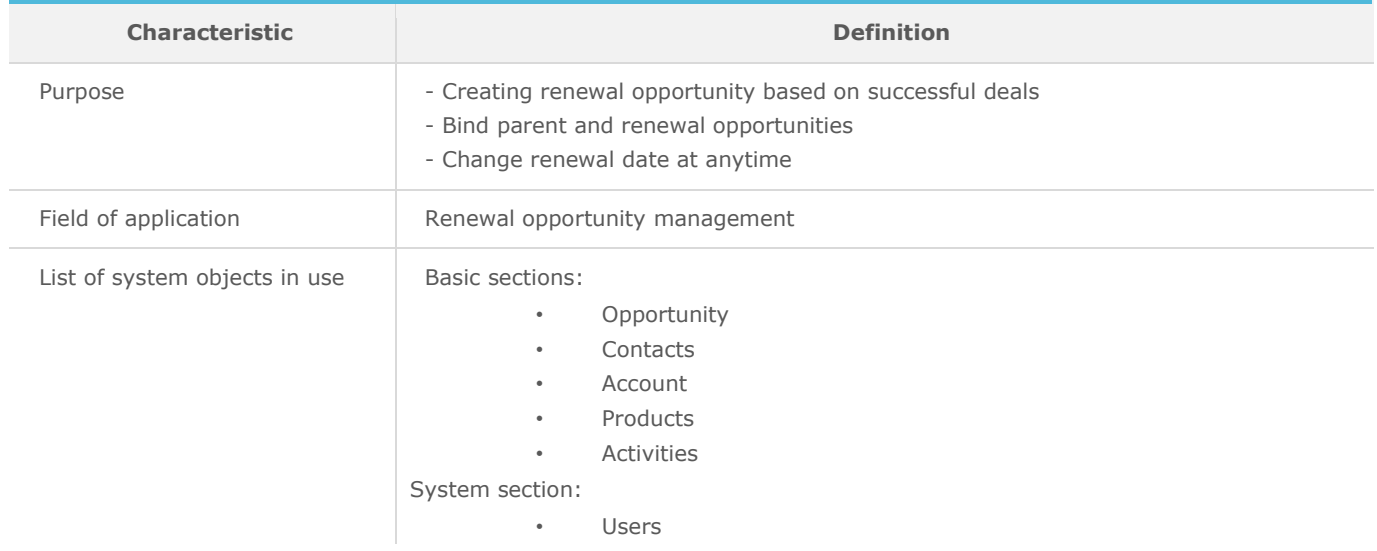

### List of process users roles

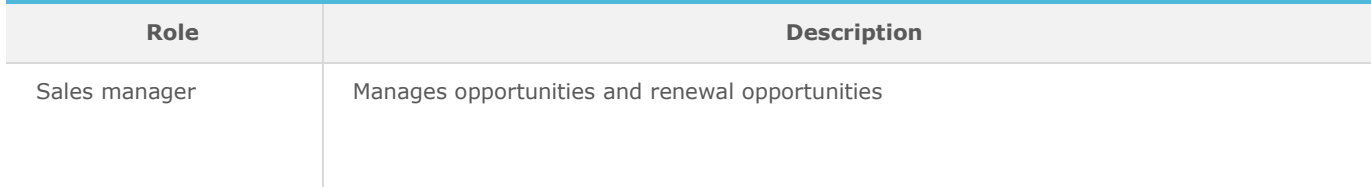

## Process description – Create renewal opportunity

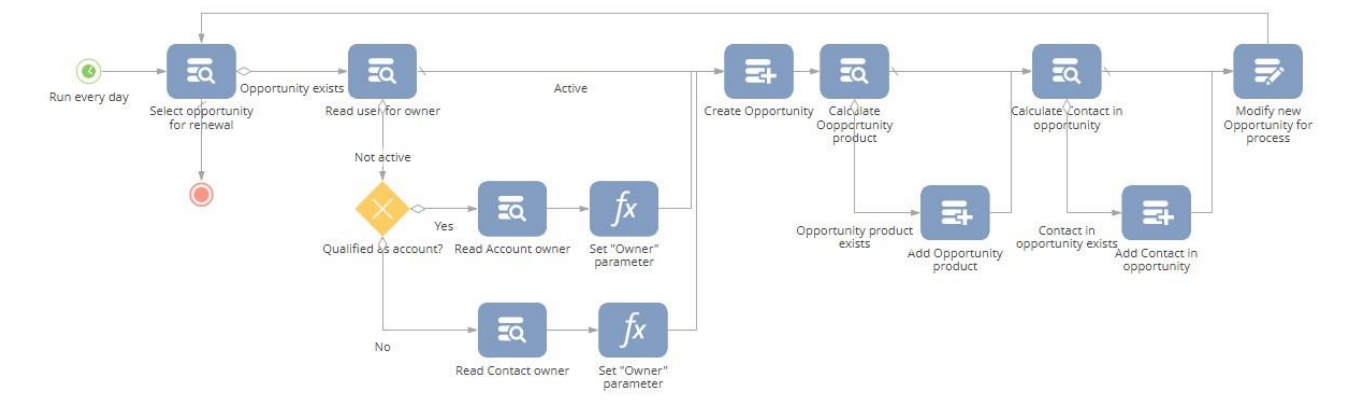

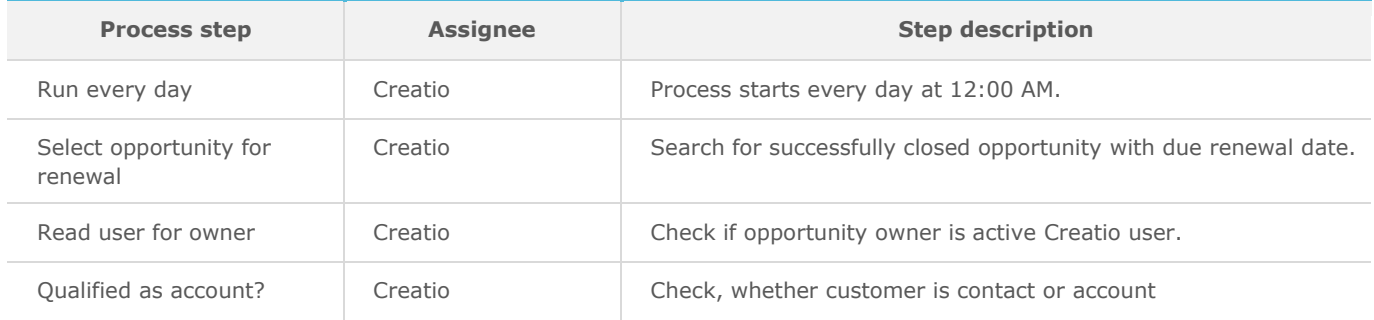

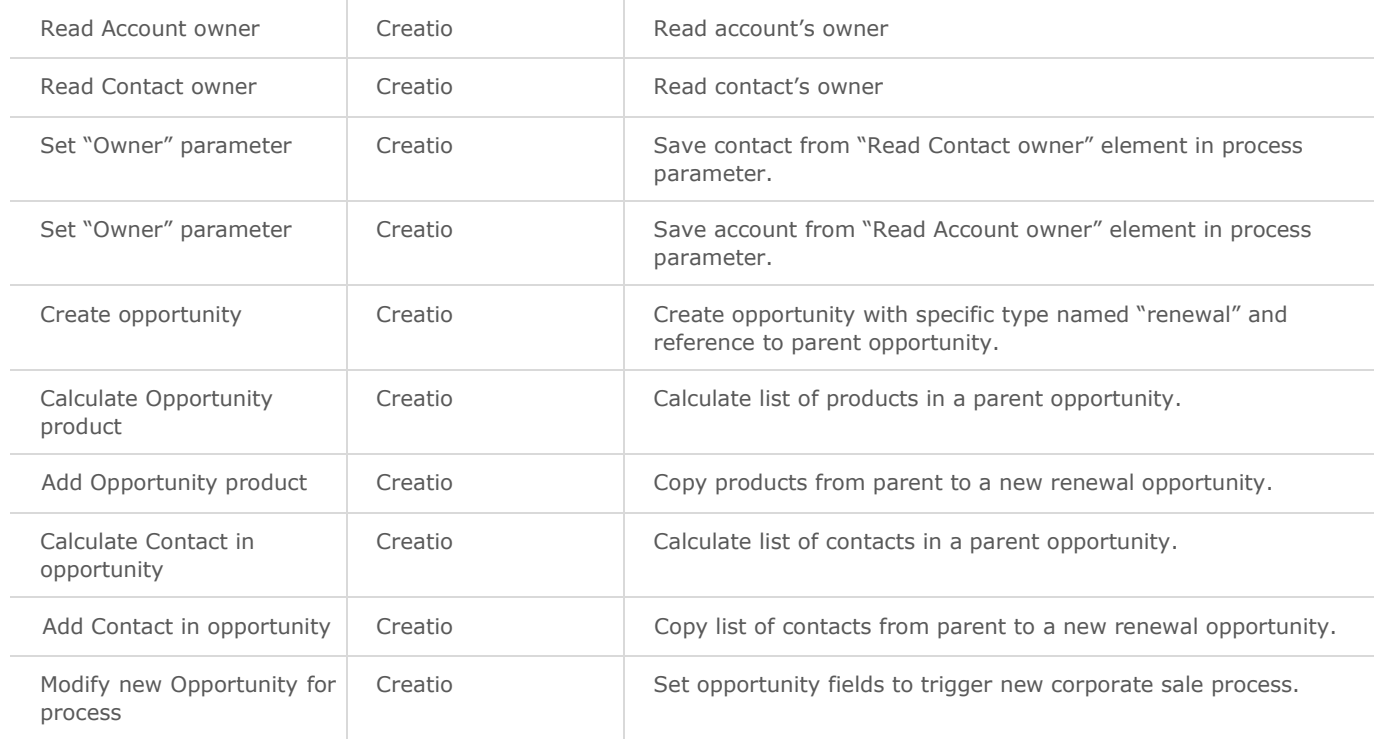

# Process description – Qualification for renewal

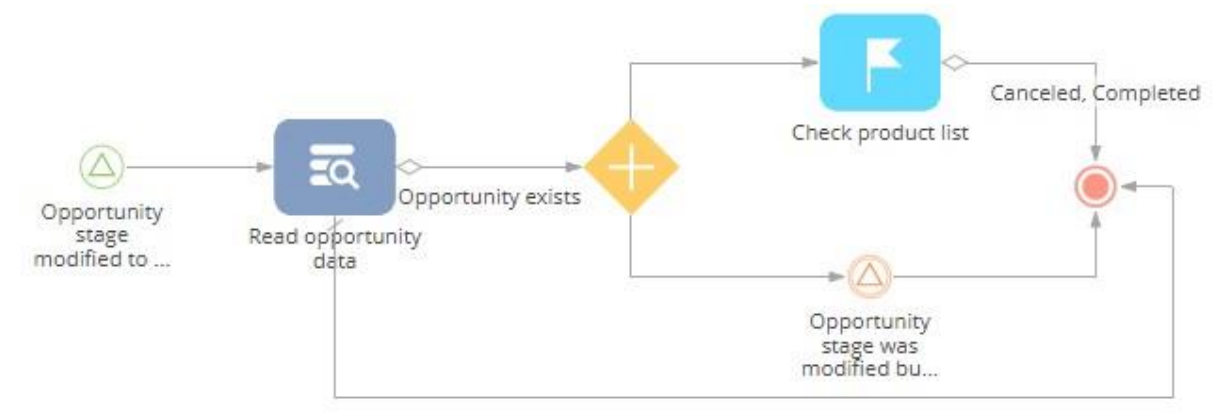

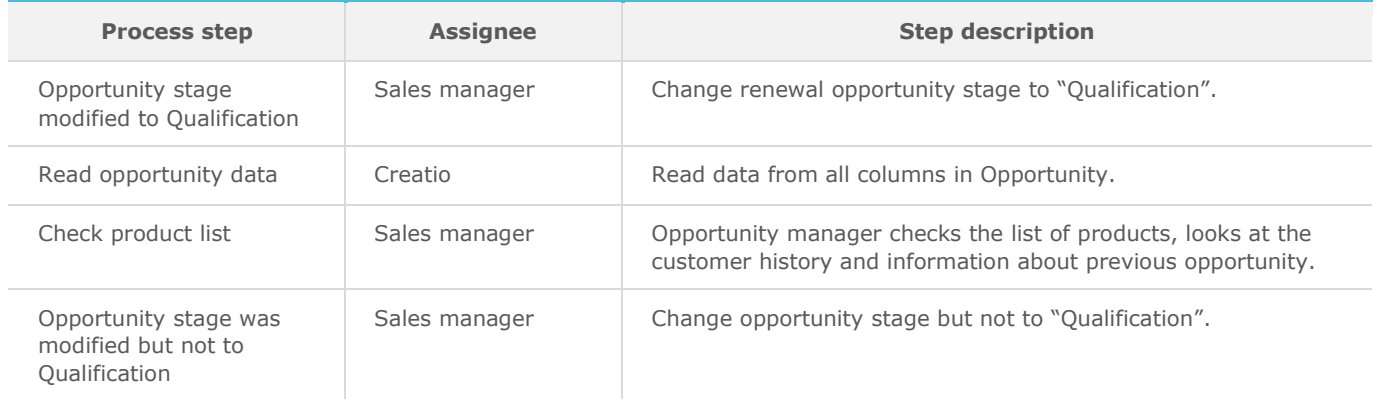

#### Process description – Opportunity closure for renewal

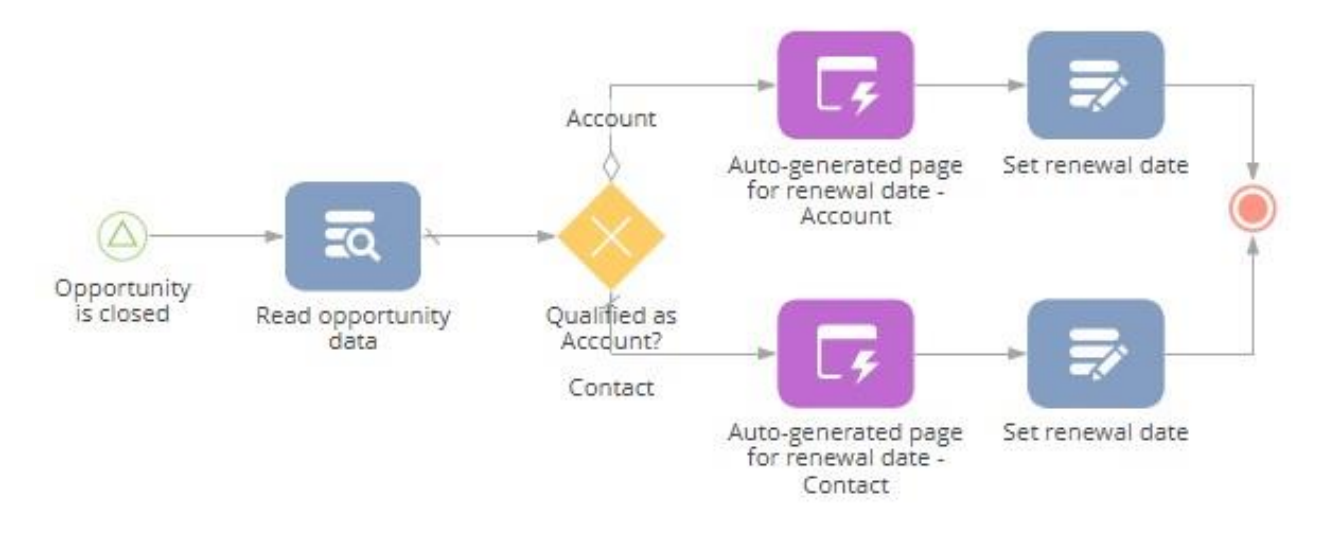

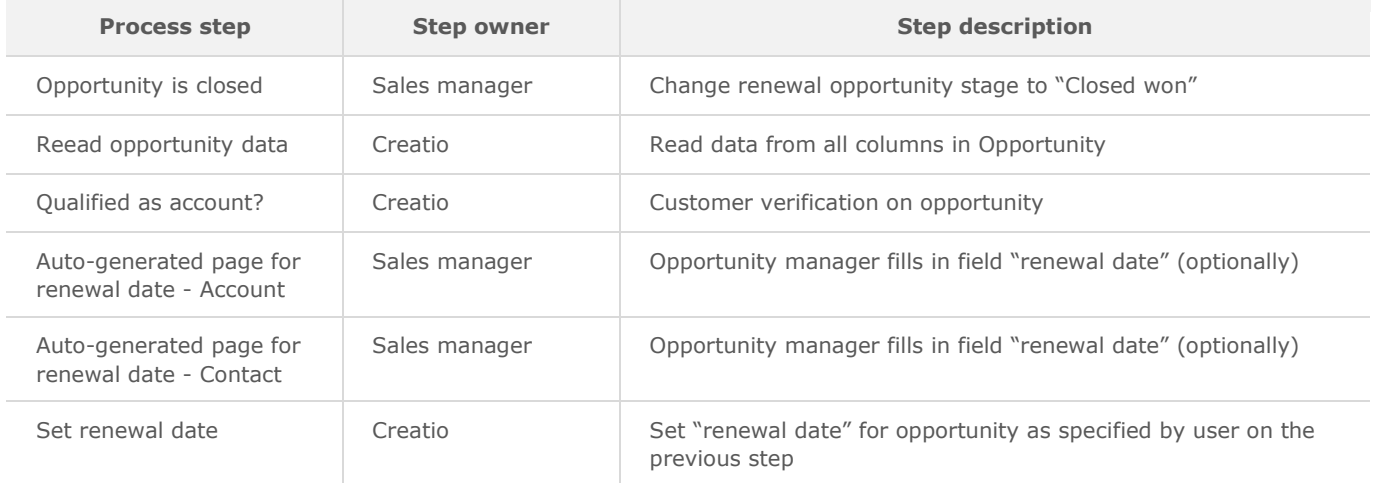

### Implementation guidelines

- 1. Install the package using the [Installed applications] functionality in [System designer].
- 2. Add your sales manager as Creatio users.
- 3. How to set default value for renewal period? Change "RenewalDate" parameter in "Opportunity closure for renewal" business process. For example, if renewal period is 1 year, use function AddDays(365) to "Closed on" field from "Read opportunity date" element in "Opportunity closure for renewal" business process.

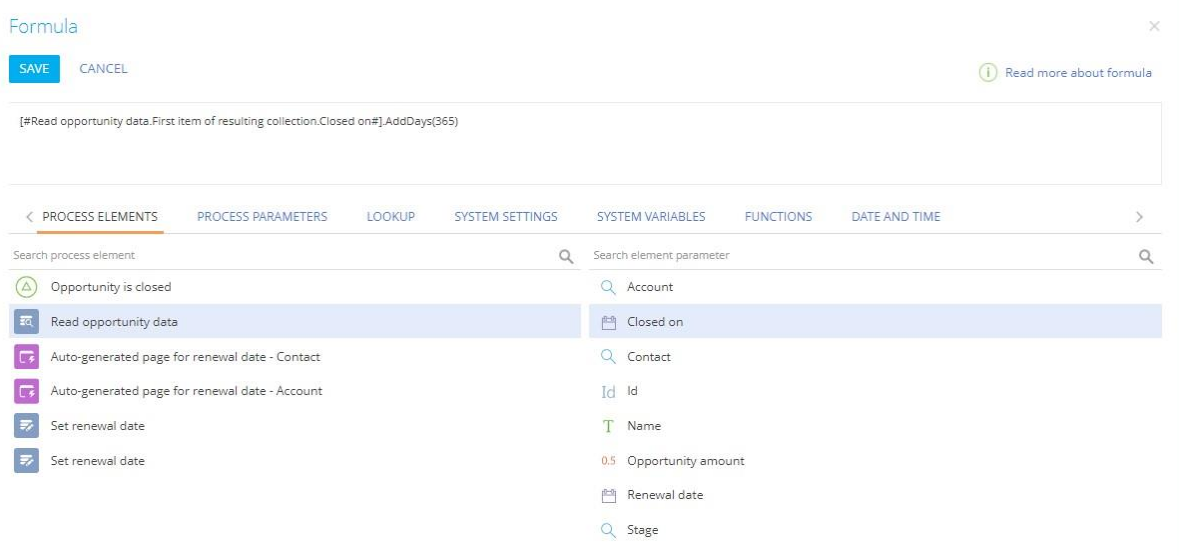

- 4. How to start the business process?
	- a) Create successfully closed opportunity or change existing opportunity stage to "closed won" and provide renewal date in auto-generated page;

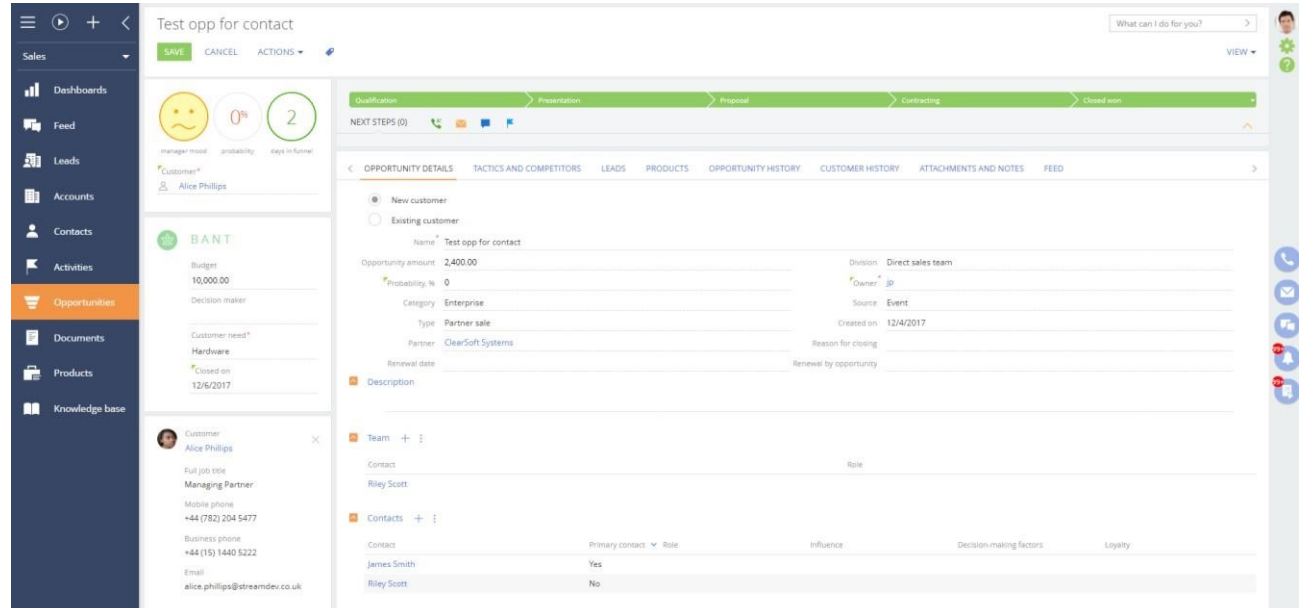

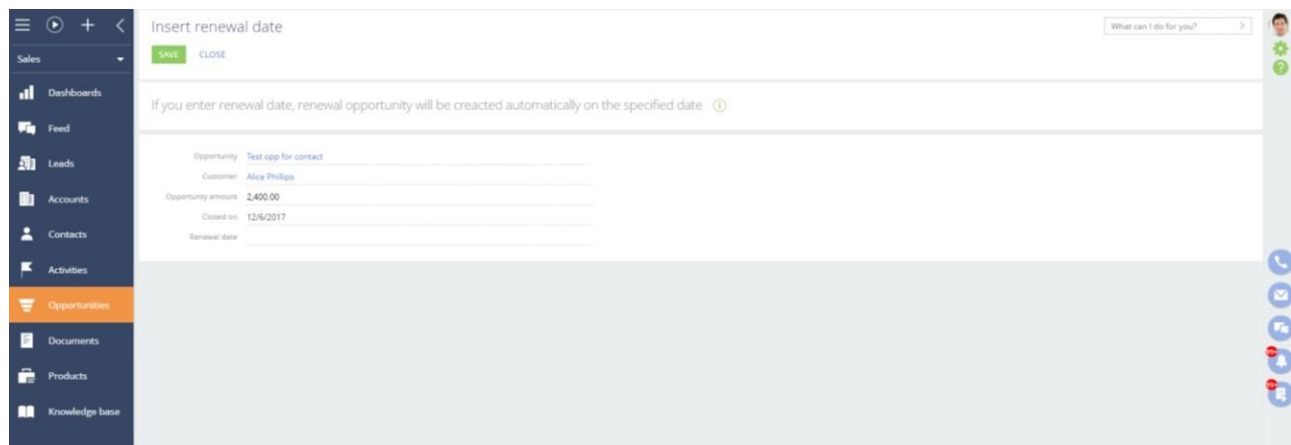

b) Provide renewal date for already successfully closed opportunity;

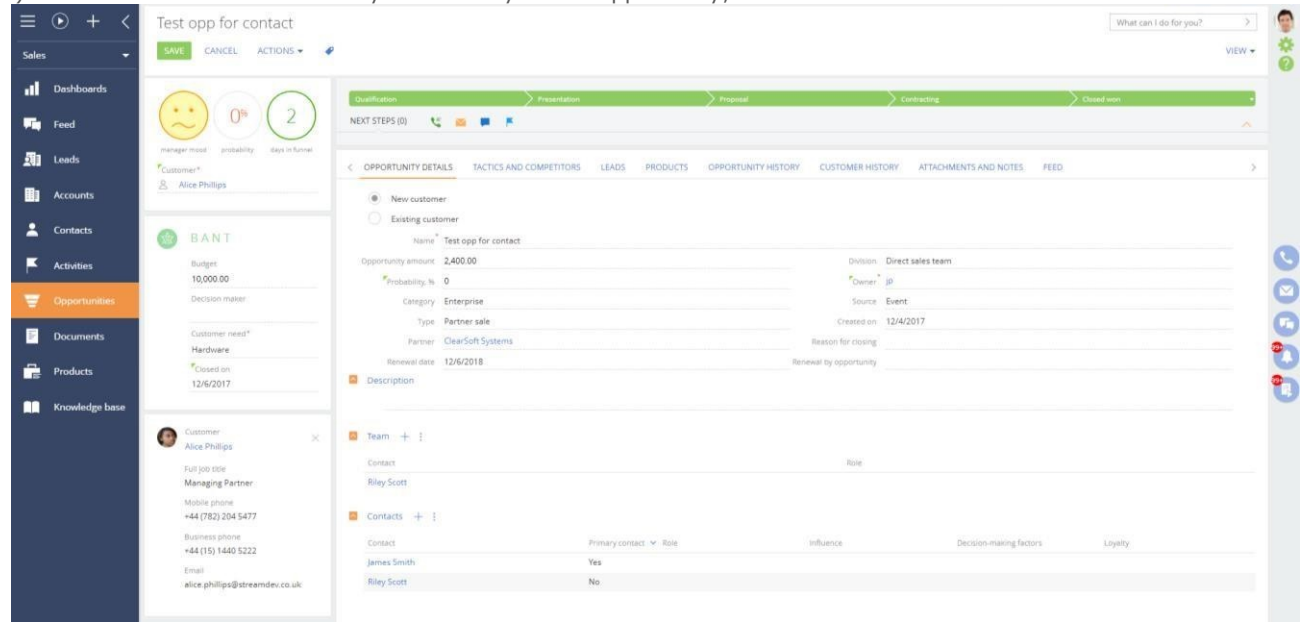

Start "Create renewal opportunity" business process from the sidebar or "Create renewal opportunity" business process will be started automatically on date specified as "renewal date".

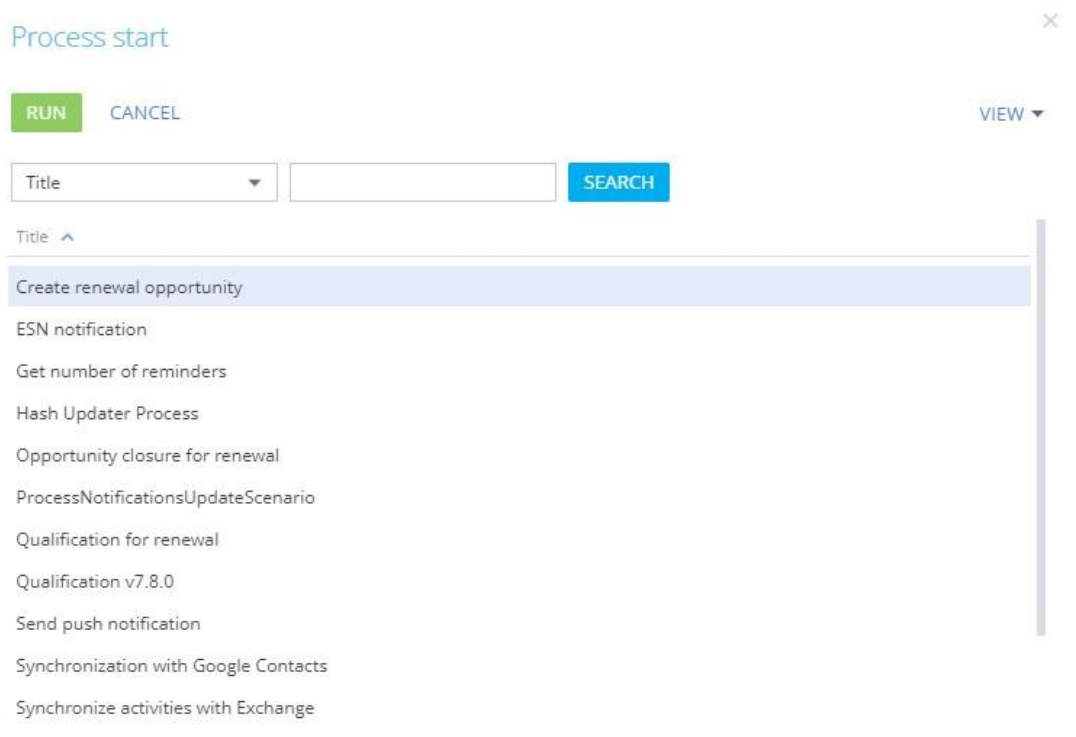